## **If the Discovery board is suddenly no longer able to be programmed: (usually the result of a program changing the operating mode of GPIO pins PA13-14)**

- 1. Open the *STM32CubeProgrammer* utility program. (Download link is on the course resources web page.)
- 2. Plug in your Discovery board.
- 3. In the upper right corner, select ST-LINK in the drop-down menu and click "Connect".
- 4. If the ST-LINK component on the Discovery board is able to communicate, you should now see the contents of the microcontroller flash memory in the window, your board and ST-LINK serial number in the Log window, and the Connect button changed to "Disconnect".
- 5. In the bottom left corner, click the "Erase" icon to erase the full chip flash memory. The memory window will show all locations erased to FFFFFFFF.
- 6. You should now be able to program your microcontroller from uVision.

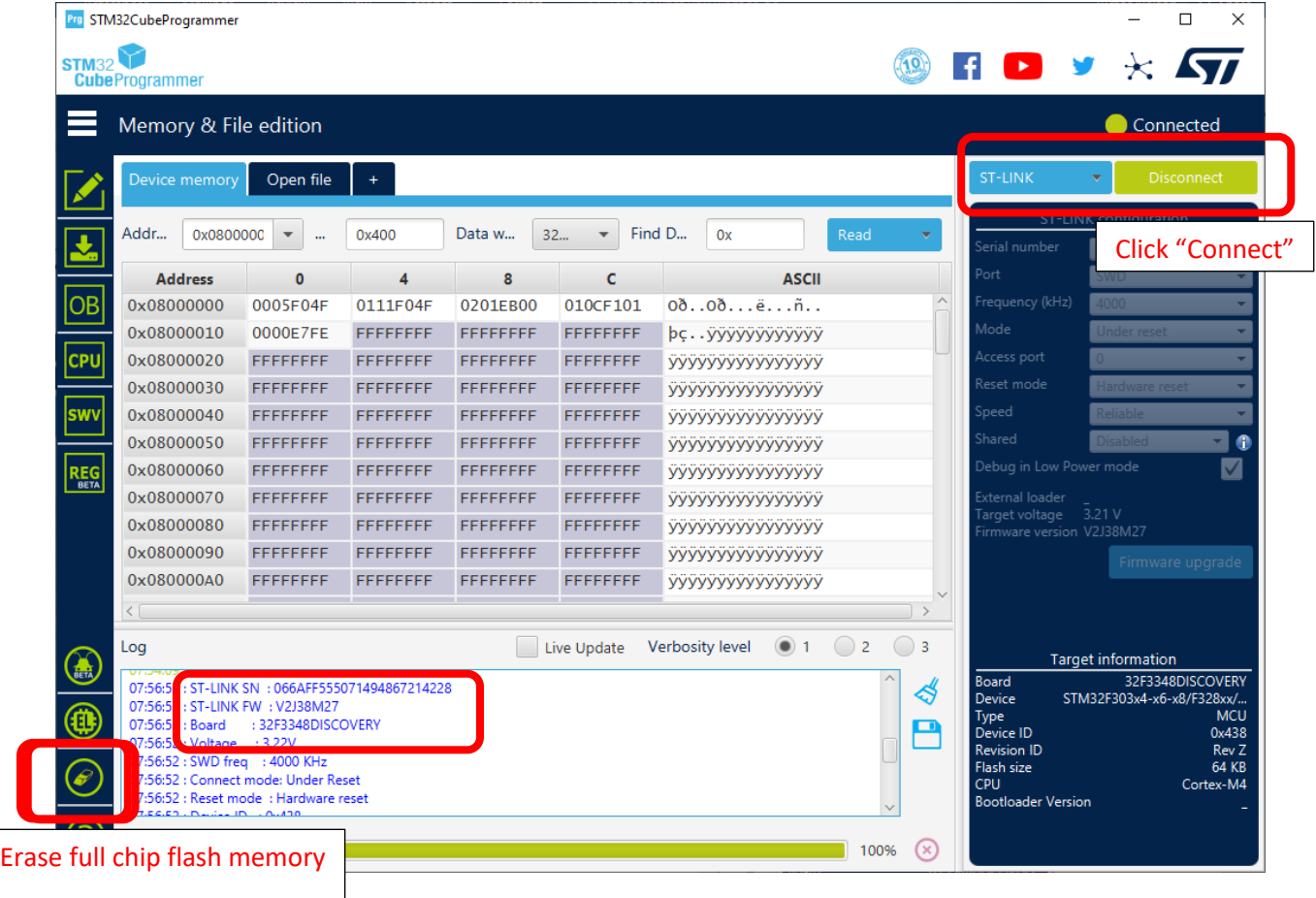